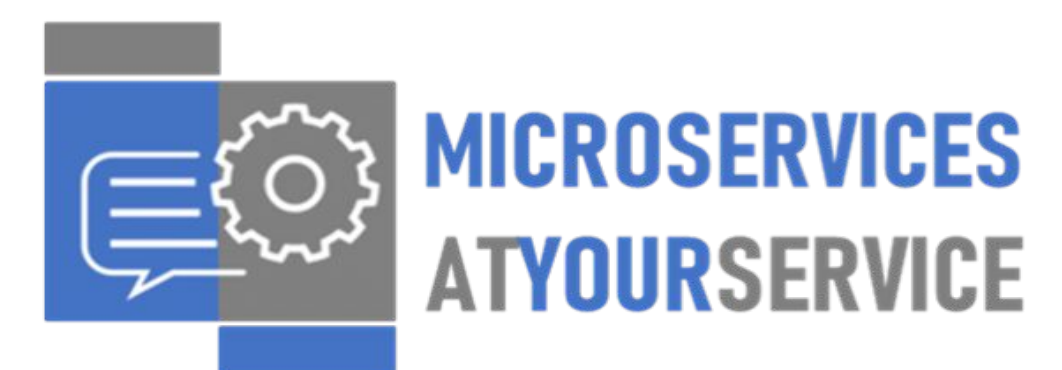

Bridging the gap between NLP Research and Industry

## **Docker & Web Service API Intro Workshop**

**Lingsoft®** LANGUAGE *MANAGEMENT* 

14 June 2021

*.*

### **Schedule Day 1**

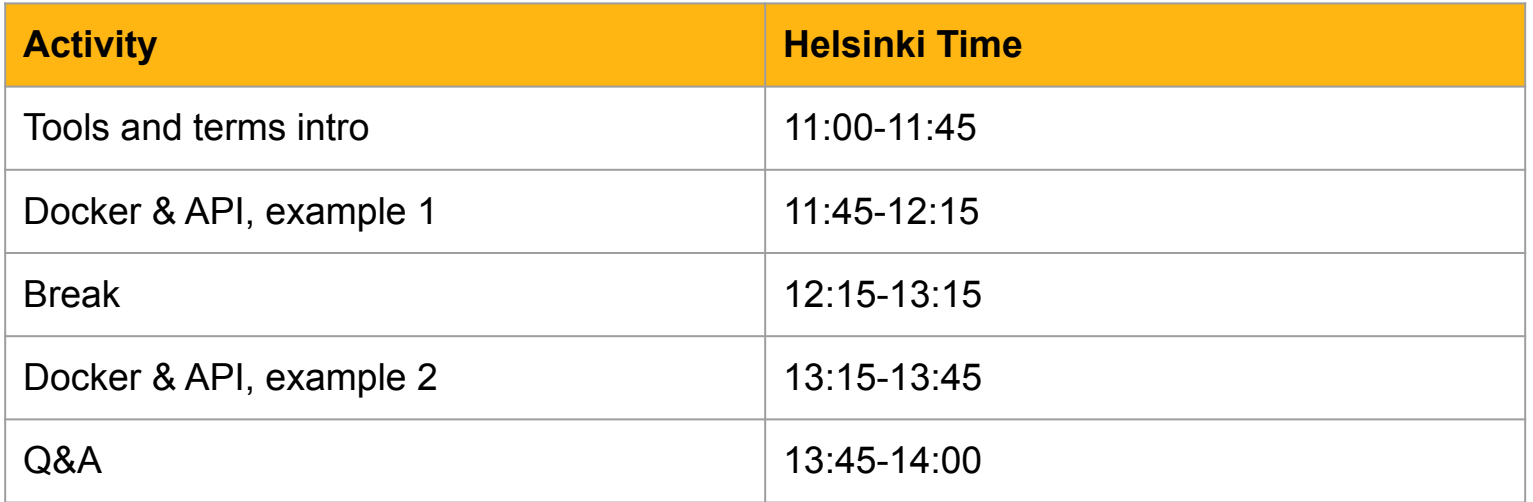

### **Schedule Day 2**

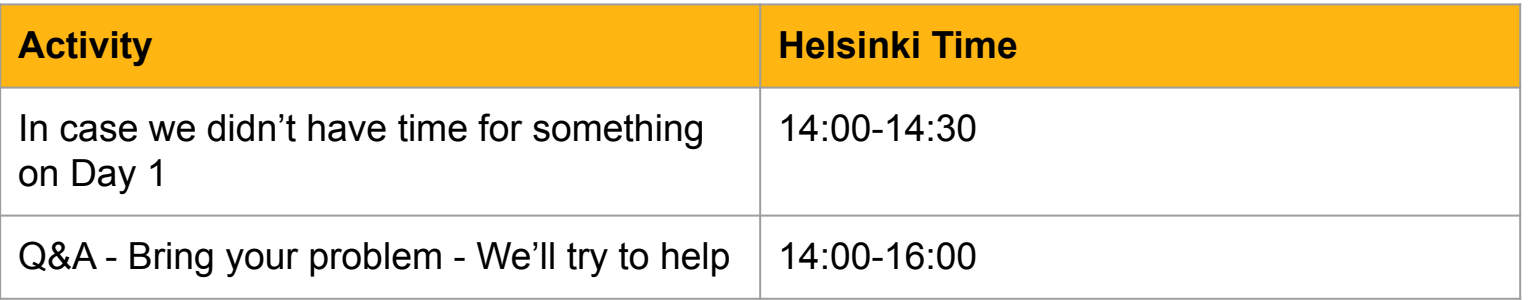

### **SaaS < PaaS < IaaS**

- [Google Cloud, Azure, AWS](https://www.computerworld.com/article/3429365/aws-vs-azure-vs-google-whats-the-best-cloud-platform-for-enterprise.html)
- And, the European Language Grid ([ELG](https://www.european-language-grid.eu/))
	- "Our main objective is to address fragmentation in the European Language Technology business and research landscape by **establishing the ELG as the primary platform for Language Technology in Europe** and to strengthen European LT business with regard to the competition from other continents."
	- "The ELG will be **a platform for commercial and non-commercial Language Technologies**, both functional (running services and tools) and non-functional (data sets, resources, models)."

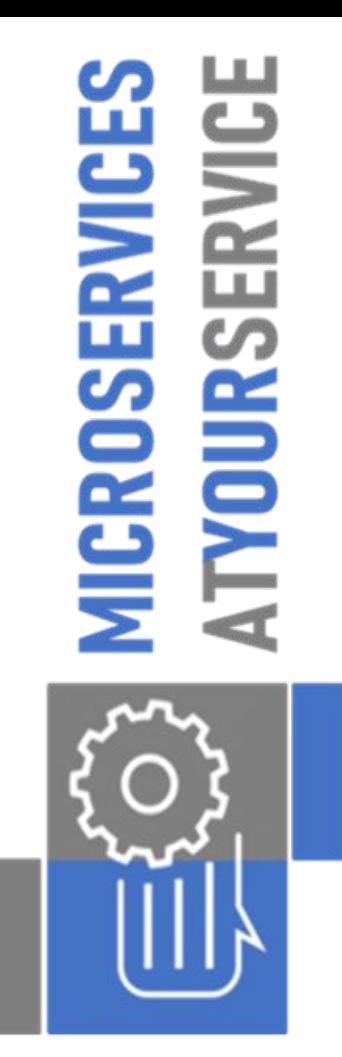

Industr and Research  $\mathbb{H}^{\mathbb{P}}$ **between** D F ō ŧhe Bridging

## **Project Objectives**

- 1. Identify suitable (open source) NLP tools
- 2. Dockerise the NLP tools
- 3. Share information about the methods and results

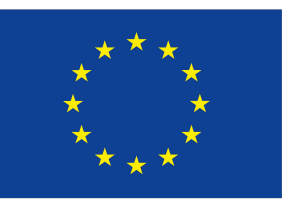

Co-financed by the Connecting Europe Facility of the European Union

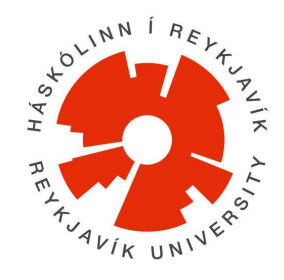

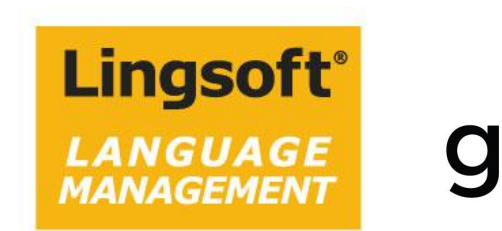

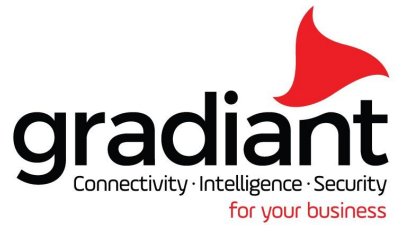

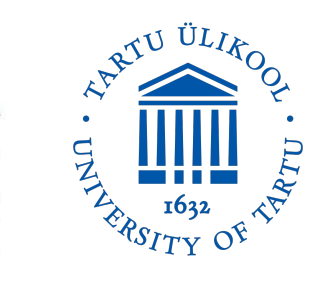

## **Objective 2: Dockerize NLP Tools**

- **1. Add a web service API to the tool**
- **2. Create a Docker image for the tool**
- 3. Create how-to instructions for new users
- 4. Store the Docker image in a docker registry
- 5. Integrate the image with the **European Language Grid**
- 6. List the image on **ELRC-SHARE** repository

# **Web Service API & Docker Workshop**

### **Pre-Workshop**

- **Find an open source tool that you would like to dockerise**, ideally one you are familiar with how it works.
	- In the simplest case, you have access to an installable script/package which does something with the tool (e.g. decode, annotate, …)
	- The workshop will focus on Python, but it shouldn't be too difficult for you to adapt it for e.g. Java
- Docker documentation:<https://docs.docker.com/>
- Docker getting started: <https://docs.docker.com/get-started/>
- Installing Docker engine:<https://docs.docker.com/engine/install/>
	- **○ Please, install** (at least) **Docker engine before the workshop**
	- The workshop examples are made in some Linux version
- **This workshop is aimed at getting beginners started.** More advanced people are welcome, especially to assist the organisers with helping the beginners

### **Workshop Target**

- Introduce some terminology and tools
- Introduce some links to more material
- Get you prepared for trying it yourself

### **Disclaimer - this workshop does not include - but we'll mention some hints for the future**

- CPU & memory you want your image as small as possible
- Details on WebSocket, REST, ... [Google it](https://www.educba.com/websocket-vs-rest/)
- Nvidia-docker if you got GPU tools
- Security aspects is Docker safe?
- [Docker Hub](https://hub.docker.com/) like gitHub for docker images needed for ELG
- [Kubernetes](https://en.wikipedia.org/wiki/Kubernetes) or Docker compose container orchestration & scalability

### **SaaS > Web Service API >** [REST API](https://en.wikipedia.org/wiki/Representational_state_transfer#Applied_to_web_services)

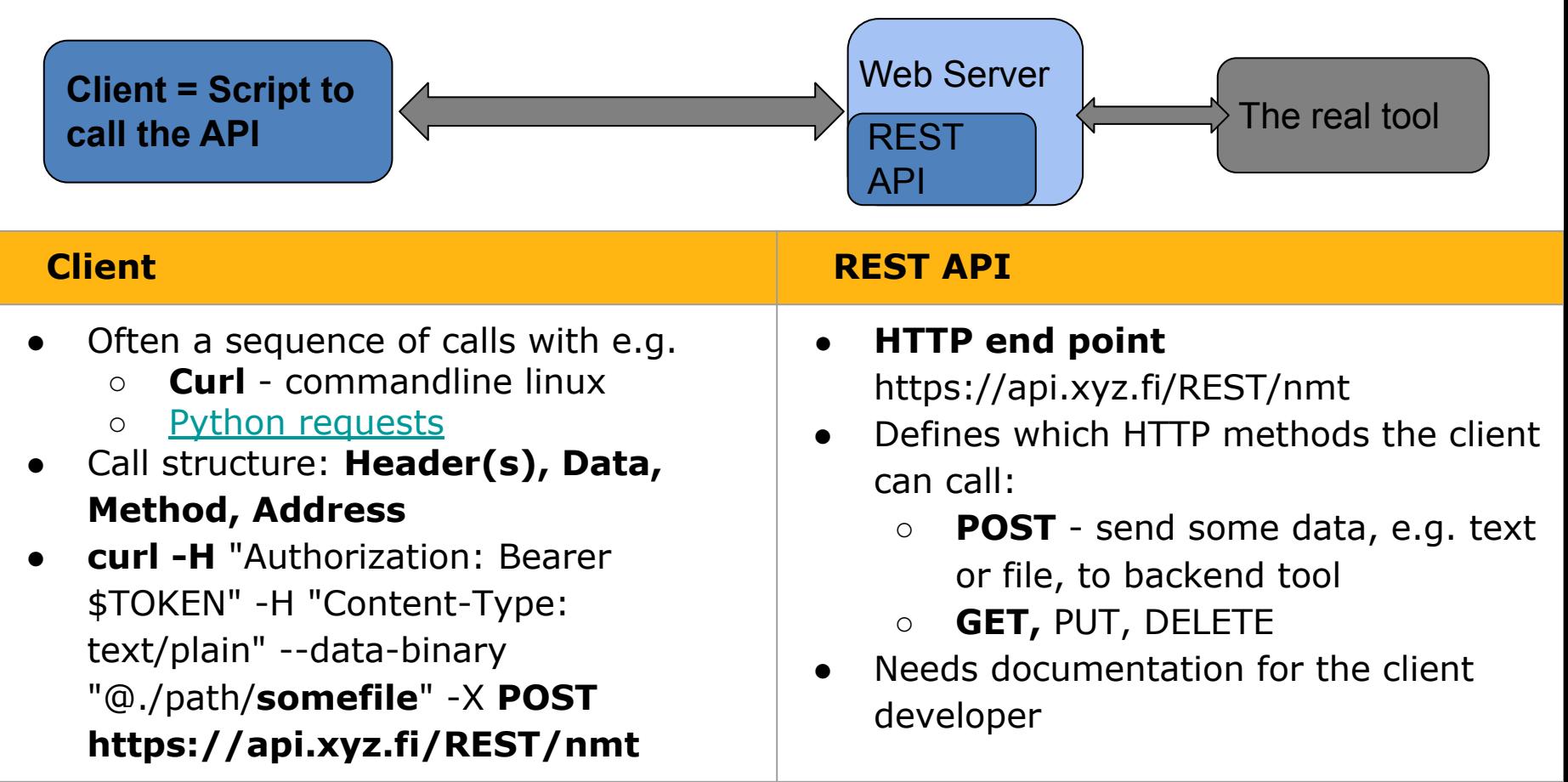

## **Doing Your Own Web Service API**

- The Application Programming Interface (API) i.e. you need some tool behind the interface too
- [The ELG API specs](https://european-language-grid.readthedocs.io/en/stable/all/A3_API/LTInternalAPI.html) for the REST API for your tool
	- When things go well
	- When things go wrong
	- Standard [codes](https://www.restapitutorial.com/httpstatuscodes.html) (404 Not Found sounds familiar?)
- [The Python Flask](https://pythonbasics.org/flask-rest-api/) package for implementing a REST API for your tool
- [The ELG Python SDK](https://european-language-grid.readthedocs.io/en/stable/all/A1_PythonSDK/PythonSDK.html), including a package for creating the docker & web service with Flask and [an example](https://european-language-grid.readthedocs.io/en/stable/all/A1_PythonSDK/TutoServiceIntegration.html)

### **What is Docker?**

- [Wikipedia says:](https://en.wikipedia.org/wiki/Docker_(software)) "[Docker is] a set of [platform as a service](https://en.wikipedia.org/wiki/Platform_as_a_service) (PaaS) products that use [OS-level virtualization](https://en.wikipedia.org/wiki/OS-level_virtualization) to deliver software in packages called containers."
- **● Image** (the shareable software package) **Container** (the running software package)
- Makes it easy to install tools with different dependencies/OS on same **host** machine
- Makes it easy for others to install & use the tool
	- Previous years machine translation/parsing/whatnot systems for scientific challenges
	- Previous years software development examples for students
	- …
- Makes it easy to create microservice architecture

### **Microservice Software Architecture**

- = NLP component in Docker container
- Easy integration of open source and 3rd party components
- Easy extension to new languages and functionality
- Easy replacement of components

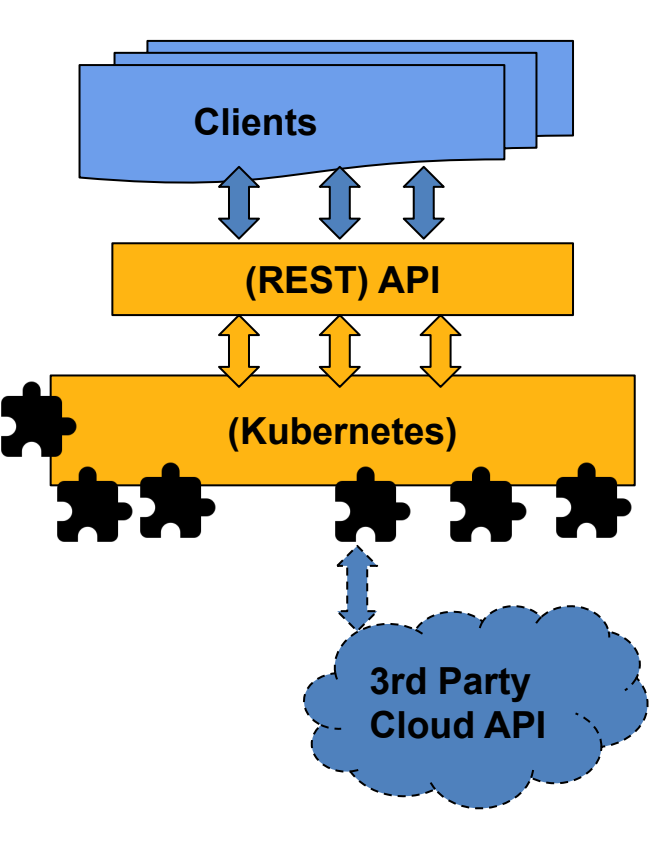

### **Docker Images and Containers**

- Docker **pull** ubuntu:20.04
	- Get your base image from a Docker registry e.g. https://hub.docker.com/
- **● Dockerfile**
	- Usually starting from a "base" image, e.g. Ubuntu 20.04
	- [List of instructions:](https://docs.docker.com/develop/develop-images/dockerfile_best-practices/) tools to install, commands to run, ...
- Docker **build** --help
	- Build a distributable image from the Dockerfile
- Docker **run** --help
	- $\circ$  Create a running container with whatever you packed in the image, e.g. a text tagger, a machine translation web-demo, …
- Docker **push**
	- Publish your updated image on e.g. https://hub.docker.com/
- (That container orchestration thing that is not included in this workshop)

### **Some Useful Commands, part 1**

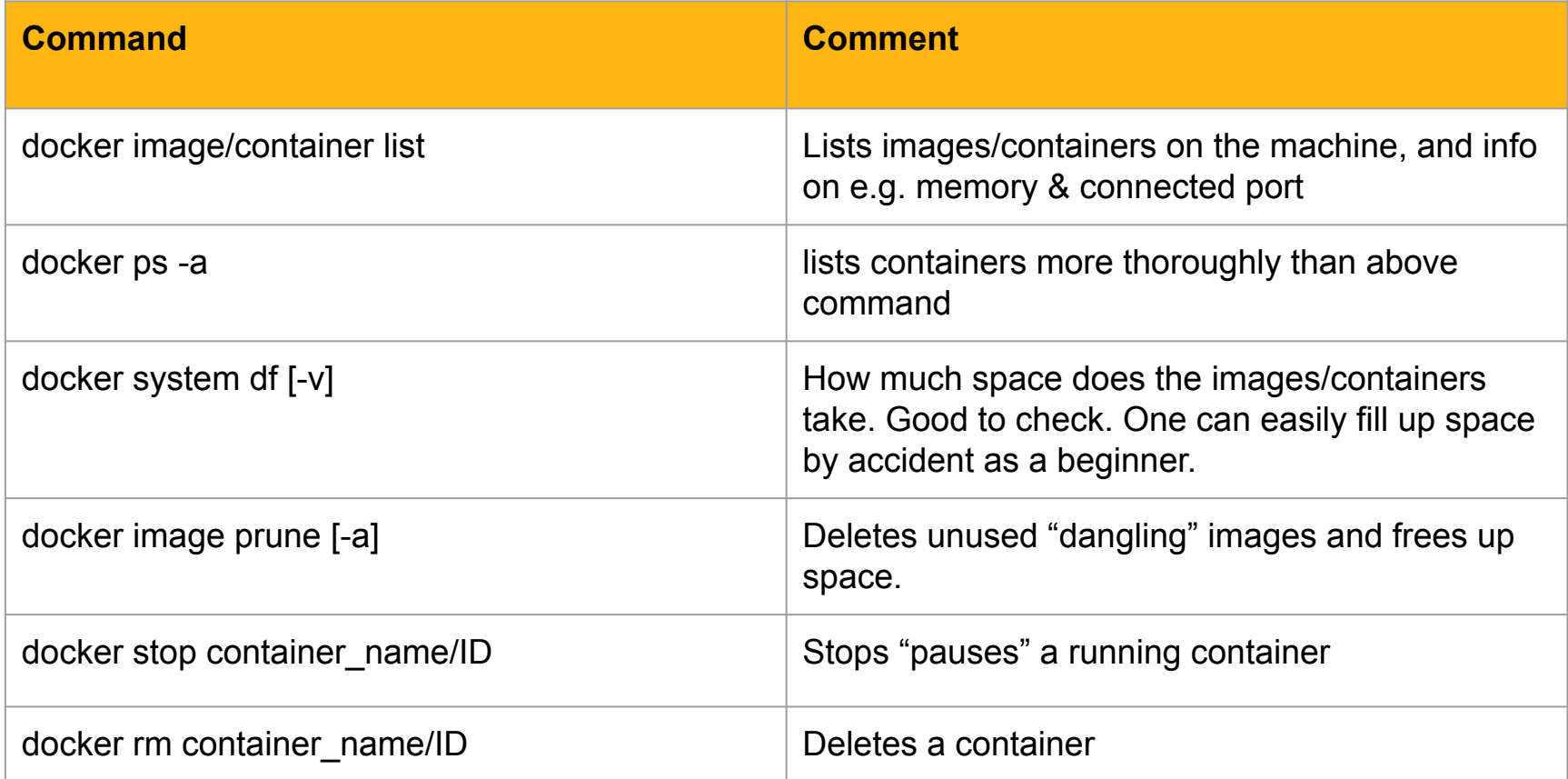

### **Some Useful Commands, part 2**

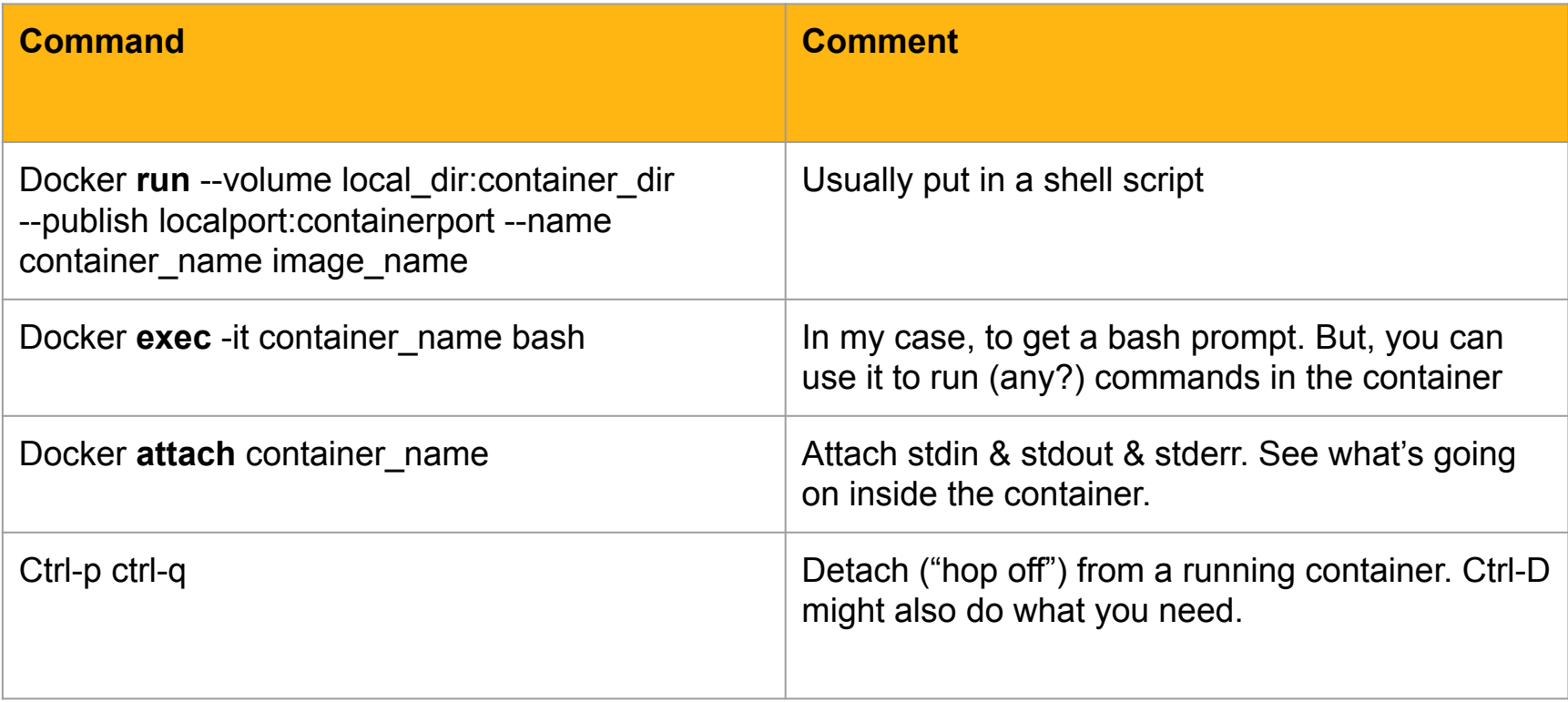

# **Step-by-step: FinBERT simple**

## **FinBERT Simple Flask & Docker Example**

- The sample code was emailed in a zip file. If you did not get it, please email: [sebastian.andersson@lingsoft.fi](mailto:sebastian.andersson@lingsoft.fi)
- On some systems, you need sudo to use docker commands
- Check on your system with: (sudo) **docker image list**
	- $\circ$  If you don't have ubuntu 18.04 as image, then:
	- Docker **pull** ubuntu:18.04
		- It pulls it from <https://hub.docker.com/>
	- The example probably works with other ubuntu/python base images too, but then you need to Edit the first line "From…" in the Dockerfile

## **FinBERT Simple: Needed files**

- In folder docker\_example
	- Dockerfile #Instructions for docker build
	- serve.py #REST API definition & run web server
	- $\circ$  templates/index.html #needed by serve.py
	- templates/result.html #needed by serve.py
	- static/finbert.png #needed by serve.py

## **FinBERT Simple: Dockerfile**

- **● Dockerfile**
	- **#Specify the base image**

FROM ubuntu:18.04

### **#Install basic tools**

```
RUN apt-get update -y
```
RUN apt-get install -y python3-pip python3-dev

RUN pip3 install --upgrade pip

RUN pip3 install happytransformer flask

### **#Copy files onto the container, and run the serve.py**

EXPOSE 8866 COPY ./ ./ CMD ["python3", "serve.py"]

### **FinBERT Simple: build, run & test**

- 1. Build the container. Needs to be run in the same folder as the Dockerfile: **sudo docker build -t finbert-demo.** (NOTE: the dot is needed)
- 2. Run the container in the background. Can be done in any folder. **sudo docker run -d -p 0.0.0.0:8866:8866 --name localbert-demo finbert-demo**
- 3. List containers: **sudo docker ps -a**
- 4. Test with curl: **curl -X POST -d 'sentencein=esimerkiksi SANA on viimeaikoina ollut esillä .' [http://0.0.0.0:8866/predict\\_json](http://0.0.0.0:8866/predict_json)**
- 5. More Finnish example sentences:
	- Tämän viikonloppuna vietetään pääsiäistä, johon kuuluu paljon SANA ja herkkuja.
	- Se oli silti yli 40 prosenttia korkeampi kuin viime viikon maanantaina, jolloin todettujen SANA määrä alkoi nousta.
	- Huomenna minä menen SANA .

# **Step-by-step: Turku Neural Parser Pipeline**

### **Turku Neural Parser Pipeline**

- Complex parser pipeline with several steps running as sub-processes and requiring a GPU to run fast enough
- Code:
	- [https://github.com/TurkuNLP/Turku-neural-parser-pipeline/tree/diapar](https://github.com/TurkuNLP/Turku-neural-parser-pipeline/tree/diaparser) [ser](https://github.com/TurkuNLP/Turku-neural-parser-pipeline/tree/diaparser)
	- Note: "diaparser" branch is the correct one
	- This is a new branch which uses the diaparser dependency parser at its core
	- Not yet fully complete but will do for this tutorial, as it is much easier to install

### **Turku Neural Parser Pipeline**

- Steps to install
	- Clone code from GitHub (possibly install using setup.py)
	- Pip-install required packages
	- Fetch a trained model for your language
- Steps to run
	- Directly in python via import
	- Let us have a look
	- [https://github.com/TurkuNLP/Turku-neural-parser-pipeline/blob/diapar](https://github.com/TurkuNLP/Turku-neural-parser-pipeline/blob/diaparser/tnpp-parse) [ser/tnpp-parse](https://github.com/TurkuNLP/Turku-neural-parser-pipeline/blob/diaparser/tnpp-parse)
	- Simple http API done with flask
- Everything needed to run it is summarized here:
	- [https://colab.research.google.com/github/TurkuNLP/Turku-neural-pars](https://colab.research.google.com/github/TurkuNLP/Turku-neural-parser-pipeline/blob/diaparser/docs/tnpp_diaparse.ipynb) [er-pipeline/blob/diaparser/docs/tnpp\\_diaparse.ipynb](https://colab.research.google.com/github/TurkuNLP/Turku-neural-parser-pipeline/blob/diaparser/docs/tnpp_diaparse.ipynb)

### **TNPP - flask**

- Minimal flask APP to run the parser
- Let us walk through it:
- [https://github.com/TurkuNLP/Turku-neural-parser-pipeline/blob/diaparser/t](https://github.com/TurkuNLP/Turku-neural-parser-pipeline/blob/diaparser/tnpp_serve.py) [npp\\_serve.py](https://github.com/TurkuNLP/Turku-neural-parser-pipeline/blob/diaparser/tnpp_serve.py)

### **TNPP - dockerfile**

- A simple Docker file for the parser
- Let us walk through it
- <https://github.com/TurkuNLP/Turku-neural-parser-pipeline/blob/diaparser/Dockerfile.server>
- docker build -f Dockerfile.server -t tnpp-fi-server .
- This builds based on the .server docker file, tags the image as tnpp-fi-server, the build is based on the current directory (so this needs to be run in the top directory of the parser)

### **TNPP - run in docker**

- docker run -it -p 5000:7689 tnpp-fi-server
- This will run interactive (easy to ctrl-c)
- Map container's port 7689 onto local machine's port 5000
- ...and there it should be running
- You can try GET on <http://localhost:5000>
- You can try POST like this:
- curl -X POST -d 'Minulla on kissa' localhost:5000

### **TNPP - GPU acceleration**

- <https://docs.nvidia.com/datacenter/cloud-native/container-toolkit/install-guide.html>
- <https://ngc.nvidia.com/catalog>
- You can base your image off one of these
- docker build -f Dockerfile.server.gpu --build-arg MODEL=fi tdt dia -t tnpp-fi-server:latest-gpu2 .
- The only change in the Dockerfile:

FROM nvcr.io/nvidia/pytorch:20.06-py3

● How to run:

nvidia-docker run --rm -it -p 5000:7689 tnpp-fi-server:latest-gpu2

# **Q & A from live sessions**

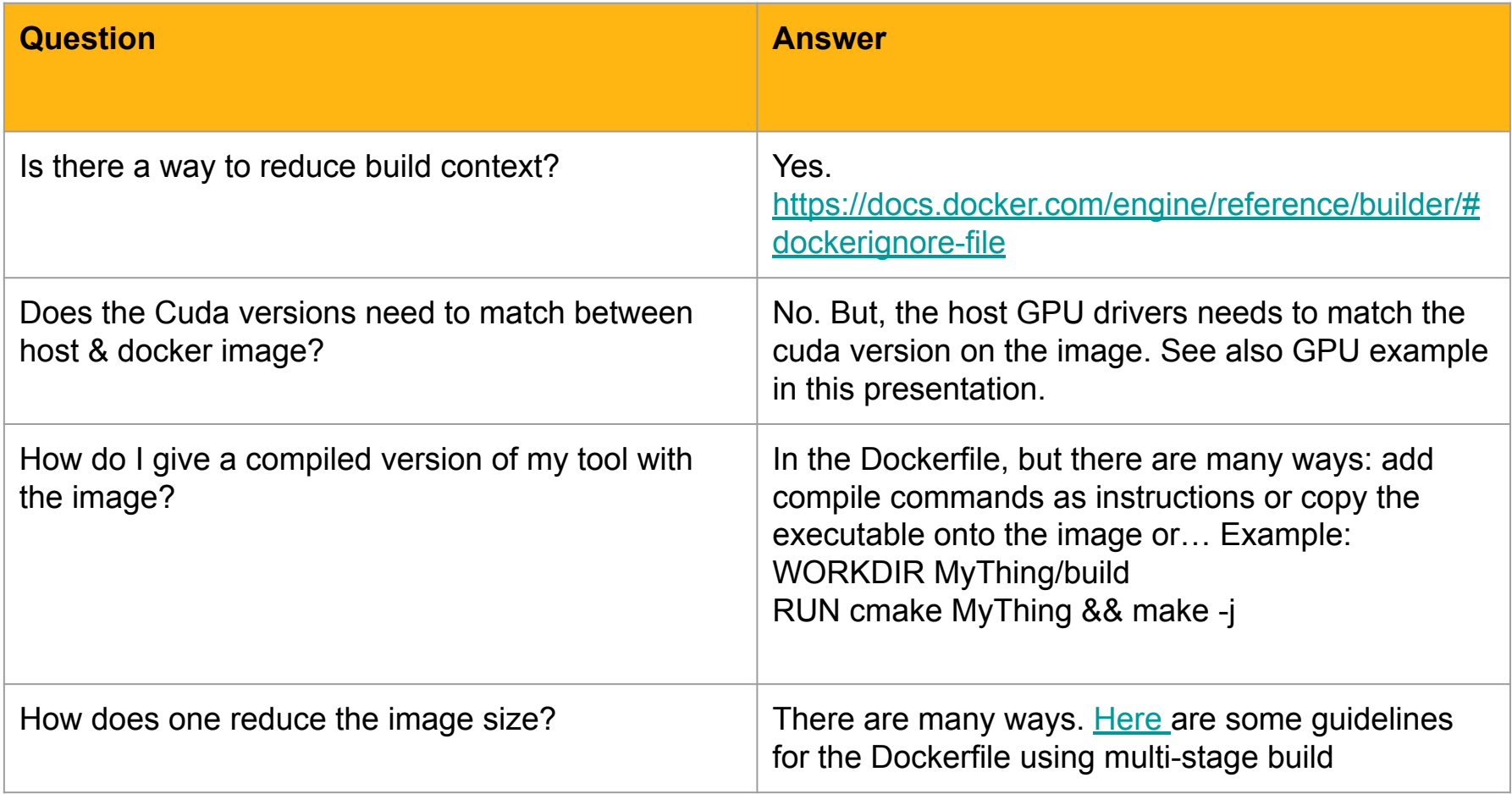

### **Contact**

**Sebastian Andersson Solution Architect [sebastian.andersson@lingsoft.fi](mailto:sebastian.andersson@lingsoft.fi)**

**[www.lingsoft.fi](http://www.lingsoft.fi)**

**Eteläranta 10, FI-00130 Helsinki, Finland Kauppiaskatu 5A, FI-20100 Turku, Finland +358 2 2793 300**